# **Increment Number Tags**

### v2.9

For iTunes 11+/macOS 10.12+ Find more free AppleScripts and info on writing your own at Doug's AppleScripts for iTunes.

This script will incrementally number your choice of the Track Number, Movement Number, Episode Number, Episode ID tags, and track Name prefix of the selected tracks. Additionally, a Track Count and/or Movement Count can be applied to each track, Episode ID can be configured with additional text incorporating the number, and zero-padding up to five digits can be applied.

For macOS 10.12 and later only.

This script is Donationware. If you use it and like it please consider making a donation to support my AppleScripting efforts. Click here for more info.

# **Installation:**

This script is an **AppleScript applet** and can be run by double-clicking its icon in the Finder. However, it is probably best accessed from the iTunes Script menu.

Put AppleScripts in your iTunes "Scripts" folder. This is located at [user name] / Library / iTunes / Scripts /.

The user Library directory is hidden by default. To make it visible, hold down the Option key on your keyboard and select **Go > Library** from the Finder.

If the *[user name] / Library /* folder does not contain the "iTunes" or "Scripts" folders then then create them and put the script(s) in the "Scripts" folder. AppleScripts will then appear in iTunes' Script menu, and can be activated by selecting by name and clicking. Be sure to also save this Read Me document in a safe and convenient place.

See the online Download FAQ for more info and video on downloading and installing AppleScripts.

### How to use:

Select some tracks (or a playlist of tracks). Make sure that the tracks have been sorted by ascending Play Order (see **Notes** below).

Launch the applet. An "Introduction" panel will be displayed first (more or less reiterating the information from the **Notes** section), and then this window will appear:

| Increment Number Tags                                                                            |
|--------------------------------------------------------------------------------------------------|
| Starting number: 1<br>Zero-pad to 2 C digits<br>(Name and Episode ID tags only)                  |
| Apply to:                                                                                        |
| Name tag as prefix                                                                               |
| Track Number                                                                                     |
| Movement Number                                                                                  |
| Episode Number                                                                                   |
| Episode ID<br>%n will be interpretted as the number in text<br>entered for the Episode ID below: |
| %n                                                                                               |
| Set Track Count to: 7                                                                            |
| Set Movement Count to: 7                                                                         |
| Quit OK<br>dougscripts.com                                                                       |

The **Starting number** is 1 by default, but you can enter something different if you need to start ordering from another "base" number.

Selecting to **Zero-pad** will pad the numbers from 2 digits ("01", "02", "03"...) up to 5 digits ("00001", ... "00027" ... "00349"...). This will only have an affect on number text used for **Name** prefix and **Episode ID**; Track/Movement Number/Count and Episode Number tags do not recognize zero-padded numbers.

Select which tags you want to apply numbers to by putting a checkmark in the corresponding checkbox. Unchecked tags will be ignored.

The **Episode ID** tag can be configured with text. Use "%n" to designate where in the text you want the incremented number to appear.

You can enter a number to apply to each track's Track Count and/or Movement

Count. The number of currently selected tracks will be displayed by default.

Click on the "OK" button to begin numbering the tracks.

### **Notes:**

• Your tracks MUST be sorted by ascending Play Order before launching the script. Otherwise, numbers may appear to be applied randomly. For best results:

1) Copy your tracks to a temporary playlist set to display in Songs view. (Select the tracks and press **Shift-Command-N** in iTunes to create a new playlist with just the selected tracks—you can delete the playlist later.)

2) Click the top of the **Play Order** column (the furthest-left column) to sort the tracks by ascending Play Order (the sort direction arrow points up).

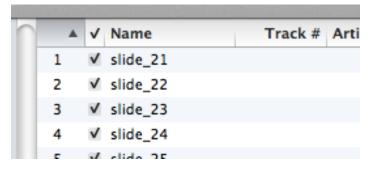

3) If necessary, arrange the tracks by drag-and-dropping them to your preferred order.

4) When organized, right-click on the playlist's name and select "Copy To Play Order".

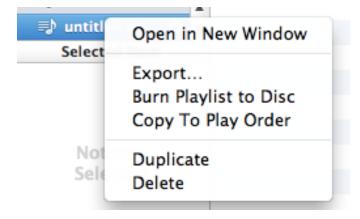

4) Launch and use the script. You can delete the temporary playlist afterwards.

## **Helpful Links:**

#### Information and download link for this script is located at:

https://dougscripts.com/itunes/scripts/ss.php?sp=incrementnumbertags

### If you have any trouble with this script, please email me.

My name is Doug Adams support@dougscripts.com

Click on the underlined URL text:

- Doug's AppleScripts for iTunes

- Assign Shortcut Keys to AppleScripts

- Doug's RSS Feed - **Recent site news, script additions and updates** (add link to your news reader)

- 30 Most Recent RSS Feed - **Most recent new and updated scripts** (add link to your news reader)

#### Version History:

v2.9 sept 23 2018

- Initial accommodations for macOS 10.14 Mojave
- Minor performance and security enhancements

v2.8 dec 8 2017

- Adds Movement Number and Movement Count options
- Removes opening caution (read the manual!)

v2.7 sept 6 2017

- Initial accommodations for macOS 10.13 High Sierra
- Minor performance and security enhancements

v2.6 march 25 2017

- Accommodates playlist windows in iTunes 12.6 and later
- Fixes compatibility issue with macOS 10.12.5

v2.5 march 25 2017

- Minor maintenance
- This version for macOS 10.10 and later only

v2.4 july 16 2015

- Preliminary support for OS X 10.11 (El Capitan)
- Accommodates changes in iTunes 12.2

v2.3 oct 14 2014 - fixes zero-padding bug

v2.2 oct 12 2014

- fixes issues acknowledging donation

v2.1 oct 11 2014

- fixes issues formatting text
- fixes issues accessing internet

#### v2.0 oct 4 2014

- support for OS X 10.10 Yosemite/iTunes 12
- drops support for pre-Mountain Lion
- supports up to 5 digits (1-99999)
- adds "Check for Update" menu command
- minor code tweaks

v1.1 jul 22 2012

- compatible with OS X 10.8 (Mountain Lion)
- minor code tweaks

v1.0 aug 8 2011

- initial release

This doc last updated September 23 2018

This software is released "as-is". By using it or modifying it you agree that its author cannot be held responsible or liable for any tragedies resulting thereof.

AppleScript, iTunes, iPhone, iPad and iPod are registered trademarks of Apple Inc.